# **QGIS Application - Bug report #13145 An error occurred when executing the query. The data provider said: no result buffer**

*2015-07-23 01:55 AM - baditaflorin -*

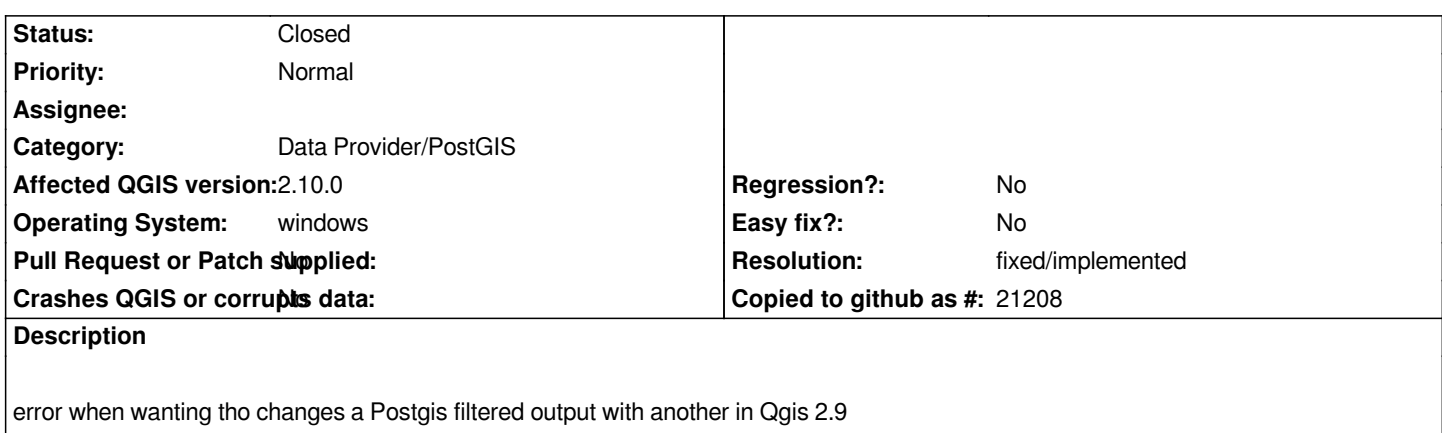

### **History**

## **#1 - 2015-07-23 04:32 AM - Jürgen Fischer**

*More output in the log? Can you come up with a reproducable example?*

# **#2 - 2015-07-30 02:59 PM - Giovanni Manghi**

- *Category set to Data Provider/PostGIS*
- *Status changed from Open to Feedback*

### **#3 - 2015-08-20 12:42 AM - baditaflorin -**

*Can confirm the same error on Qgis 2.10*

*How do i access the log ? It`s not intuitive and i cannot find it*

#### **#4 - 2015-08-20 12:54 AM - baditaflorin -**

*- File advanced\_filter\_its\_working.PNG added*

*Via Filter it`s not working, but if i use the advanced Filter it is working.*

# **#5 - 2015-08-20 12:57 AM - baditaflorin -**

*- File anything\_i\_put.png added*

*the bug affect the Query builder by default, does not matter what i write, it`s a Postgis layer that you have loaded ? Then you will get the*

*The data provider said : No result buffer*

*Still cannot find from where to access the log*

#### **#6 - 2015-08-20 01:06 AM - Jürgen Fischer**

*baditaflorin - wrote:*

*the bug affect the Query builder by default, does not matter what i write, it`s a Postgis layer that you have loaded ? Then you will get the*

*The data provider said :*

*No result buffer*

*Still cannot find from where to access the log*

*The grey bubble on the bottom right in the status bar (used to be a warning sign with notifications on new messages).*

# **#7 - 2015-08-20 01:08 AM - baditaflorin -**

*Qgis 2.10 does not have a log file anymore, from what i have seen*

*Opened a new ticket here #13239*

*I will update on this topic using Qgis 2.8.2 , because that version it`s not affected by this regression*

# **#8 - 2015-08-20 01:12 AM - baditaflorin -**

*If you want to replicate*

*Step 1 : Load a Postgis layer Step 2 : right click on the layer > click Filter Step 3 : Write anything that you want and click Ok*

### **#9 - 2015-08-20 01:17 AM - Jürgen Fischer**

*baditaflorin - wrote:*

*If you want to replicate*

*Step 1 : Load a Postgis layer Step 2 : right click on the layer > click Filter Step 3 : Write anything that you want and click Ok*

*Did you click on the bubble yet?*

#### **#10 - 2015-08-20 01:18 AM - baditaflorin -**

- *File qgis\_2\_8\_2\_working.PNG added*
- *Target version set to Version 2.10*

*Tested in Qgis 2.8.2 and it`s working.*

# **#11 - 2015-08-20 02:38 AM - baditaflorin -**

*- Target version deleted (Version 2.10)*

*This seems to be fixed in Qgis 2.11 Master Build 16d7a06*

# **#12 - 2015-08-20 05:29 AM - Jürgen Fischer**

*- Status changed from Feedback to Closed*

*- Resolution set to fixed/implemented*

#### **Files**

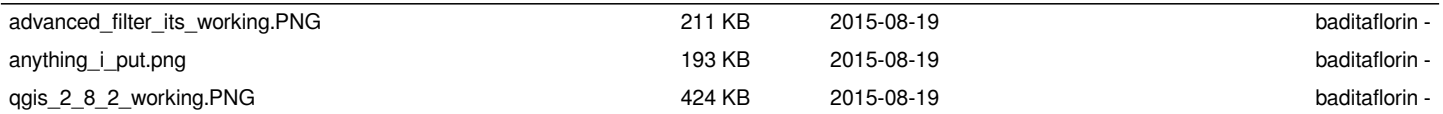